## **Инструкция по переключению терминала QUIK на резервный ЦОД.**

Для переключения терминала QUIK в резервный ЦОД необходимо в терминале воспользоваться меню: "Система – Соединения -Добавить". Появившееся окно позволяет указать подключение к серверам, снабдив описанием. Параметры подключения:

- IP адрес сервера (46.252.240.170 либо 109.167.224.146)
- IP порт сервера (для СПВБ всегда 15100)
- Имя ключа сервера (для СПВБ всегда SPСEX)

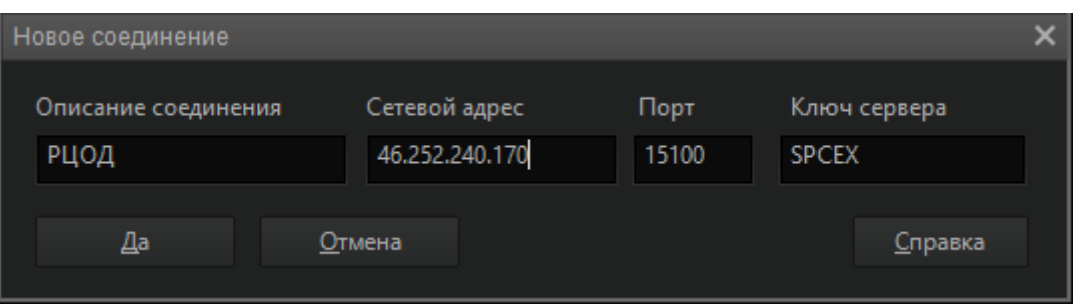

Предварительно необходимо убедиться что ВПН соединение, настроено согласно инструкции **«Терминал QUIK инструкция по установке и подключению»** на следующие адреса:

- 46.252.240.170
- $\bullet$  109.167.224.146

После добавления нового соединения в настройках терминала, подключитесь к серверу QUIK как в обычный день, указав адрес РЦОД.

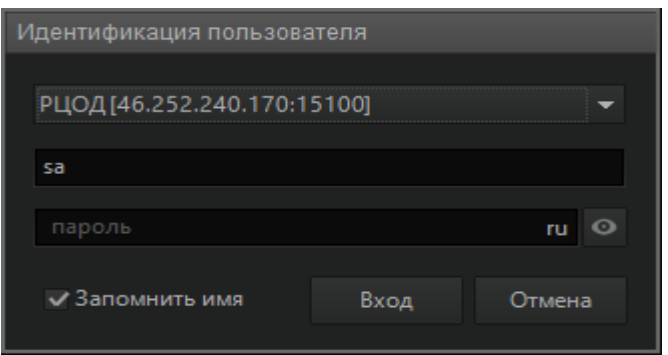